# **Quick Start EVK-M8230**

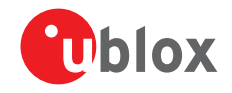

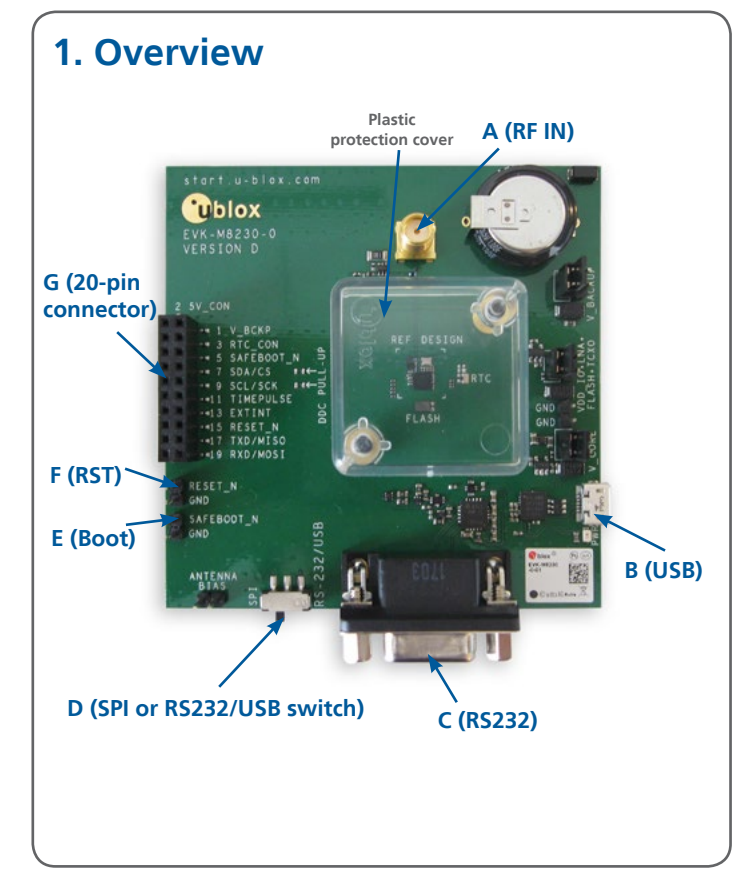

## **2. Setup**

- 1. Download the EVK-M8230 software (and documentation) from [www.u-blox.com/evaluation-kits](http://www.u-blox.com/evaluation-kits) and install the software. For more instructions, see section 5, Installation.
- 2. Connect the EVK to PC. Options:
	- USB: Connect via USB port (**B**). Set switch (**D**) to RS232/USB.
	- UART: Connect via RS232 (**C**). Set switch (**D**) to RS232/USB.

Note: The Windows system will automatically search for and install USB driver.

- 3. Provide power to the device at all times, either via USB or the 5V\_CON pin on the 20-pin connector (**G**).
- 4. Connect antenna signal to EVK via RF IN (**A**).
- 5. Start the u-center GNSS Evaluation Software and select the corresponding COM port and baud rate.

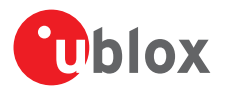

### **3. Kit includes**

- EVK-M8230 unit
- USB cable

## **4. Interfaces**

With the EVK-M8230, all interfaces available on the UBX-M8230-CT chip can be evaluated.

The EVK-M8230 provides a Micro USB connector for communication and powering the device, as well as a RS232 for connecting to the COM port of your PC.

Additionally, the EVK-M8230 supports DDC interface (I2 C compliant) and SPI interface for communication with a host CPU.

#### **5. Installation**

Notes for downloading the EVK-M8230 software package and running the installation:

- An Internet connection is required.
- Supported Windows operating systems: Windows 7 onwards (x86 and x64 versions)
- Choose a package: "Software only" or "Software and documentation".
- Unzip the downloaded file, go to the Tools folder, and open the latest version of u-center zip file.
- Run the extracted u-center exe file and follow the installer instructions.
- When the installation is complete, you will find a u-center menu under the Windows Start button, All Programs > u-blox

#### **6. u-center**

The u-center GNSS evaluation software provides a powerful tool for evaluation, performance analysis and configuration of u-blox positioning products.

## **7. More information**

For more information regarding the EVK-M8230 and other confidential documentation (such as EVK-M8230 User Guide) contact your nearest u-blox support: ([www.u-blox.com/en/](https://www.u-blox.com/en/contact-us-support.html) [contact-us-support.html\)](https://www.u-blox.com/en/contact-us-support.html).